El montaje y la instalación de dispositivos eléctricos deberán encargarse únicamente a personal especializado en electricidad. Si no observa el manual, puede provocar daños materiales en el dispositivo, fuego u

KNX/EIB 24 V CC 2 3 4 5 6 stabus<sup>®</sup> Gwe 7 Interfaz IP

otros peligros. Este manual forma parte de este producto y debe permanecer en posesión del

cliente.

# Estructura del dispositivo

- 1. Tecla de programación
- 2. Conexión KNX
- 3. Conexión del suministro de tensión externo 4. LED de programación:
- rojo = interfaz/router amarillo = registrador de datos/temporizador
- 5. Indicación de funcionamiento (verde): encendido = listo para el funcionamiento
- parpadea = código de diagnóstico 6. Recepción de datos en la línea KNX (amarillo)
- 7. Conexión de red
- 8. Lector de tarjetas microSD

# Funcionamiento

#### Información del sistema

Este dispositivo es un producto del sistema KNX y cumple las directrices KNX. Para la comprensión de este dispositivo se presuponen conocimientos especializados adquiridos en cursos de KNX.

El funcionamiento del dispositivo depende de un software.

En la base de datos de productos del fabricante podrá consultar información detallada sobre las versiones de software y la funcionalidad correspondiente, así como sobre el propio software.

La planificación, la instalación y la puesta en funcionamiento del dispositivo se realizan con la ayuda de un software certificado por KNX. La base de datos de productos y la descripción técnica se pueden consultar siempre de forma actualizada en nuestra página de Internet.

# Uso autorizado

#### Interfaz IP:

Conexión de un PC para el direccionamiento, la programación y el diagnóstico de los componentes KNX/EIB.

#### Router IP:

Conexión de líneas KNX/EIB mediante redes de datos utilizando el protocolo de Internet (IP). Conexión a un sistema KNX/EIB junto con el Gira HomeServer/FacilityServer.

#### Propiedades del producto

#### Interfaz IP:

- Alimentación con 24 V CC externa

- Router IP:
- Filtrado y transmisión de telegramas
- Utilización como acoplador de zona o de línea
- 
- microSD
- 
- 
- Utilización como temporizador KNX
- Registro de telegramas KNX en una tarjeta
- Alimentación con 24 V CC externa

#### Información para personal especializado en electricidad

#### Montaje y conexión eléctrica

# <sup>i</sup>N<sub>i</sub>PELIGRO!

# Montaje del dispositivo

Tenga en cuenta el rango de temperaturas. Procure mantener una refrigeración suficiente.

- Fije el dispositivo a presión sobre la regleta de perfil de sombrero según la norma DIN EN 60715. Véase la figura para consultar la posición de montaje.
- Conecte el suministro de tensión externo al borne de conexión (3). Recomendación: Utilice el borne de conexión blanco-amarillo.
- Conecte la línea KNX con el borne de bus (2) rojo-negro.
- Inserte la caperuza de cubierta sobre la conexión KNX/suministro de tensión externo.
- Conecte la conexión de red al conector hembra RJ (7) mediante el conector RJ45.
- Inserte la tarjeta microSD en el lector de tarjetas (8) (router IP).

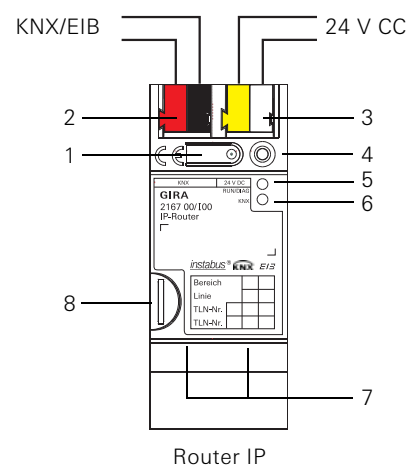

#### Insertar la caperuza de cubierta

Para proteger la conexión de bus de tensiones peligrosas en el área de conexión, debe insertarse una caperuza de cubierta.

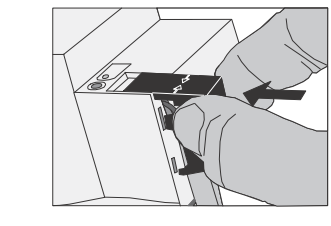

- Desplace el conductor de bus hacia atrás. Inserte la caperuza de cubierta sobre el
- borne de bus hasta que haya encajado.

#### Retire la caperuza de cubierta

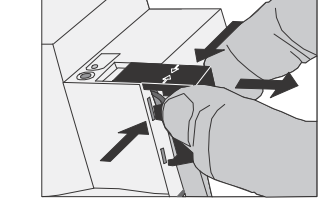

 Presione la caperuza de cubierta lateralmente y retírela.

#### Puesta en funcionamiento

#### Carga de la dirección física y del software de aplicación

Software de puesta en funcionamiento a partir de ETS3.0f.

## Router IP/interfaz IP

- Pulse brevemente (< 4 segundos) la tecla de programación (1). El LED de programación (4) se ilumina en color rojo.
- Asigne la dirección física.
- El LED de programación (4) se apaga.
- Rotule el dispositivo con la dirección física.
- Cargue el software de aplicación, las tablas de filtro, los parámetros, etc.

#### Router IP como registrador de datos/temporizador

- Pulse prolongadamente (> 4 segundos) la tecla de programación (1). El LED de programación (4) se ilumina en color amarillo.
- Asigne la dirección física. El LED de programación (4) se apaga.
- Rotule el dispositivo con la dirección física.
- Cargue el software de aplicación y los parámetros.

# Anexo

#### Datos técnicos

Medio KNX TP1 Modo de puesta en funcionamiento S-Mode (ETS) Alimentación KNX 21…30 V CC SELV Consumo de corriente KNX típ. 85 mA

Conexión KNX Borne de conexión de bus

Alimentación externa Tensión 24...30 V CC Consumo 2 W (con 24 V CC)

Comunicación IP Ethernet 10/100

Conexión Borne de conexión BaseT (10/100 Mbit/s) Conexión IP Conector hembra RJ45 Protocolos compatibles ARP, ICMP, IGMP, DHCP, AutoIP, UDP/ IP (Core, Routing, Tunneling, Device Management) Tarjeta microSD máx. 32 GByte (SDHC)

Temperatura ambiente 0 °C a +45 °C Temperatura de almacenamiento -25 °C a +70 °C Ancho de montaje 36 mm (2 ancho

módulo)

#### Accesorios

Suministro de tensión adicional Ref.: 1296 00 Suministro de tensión KNX/EIB de 320 mA Ref.: 1086 00

# Garantía

Nuestra garantía se ofrece dentro del marco de las disposiciones legales.

A través de un establecimiento especializado, envíe el dispositivo libre de franqueo con una descripción del problema a nuestra central de atención al cliente. Gira

Giersiepen GmbH & Co. KG Service Center Dahlienstraße 12 42477 Radevormwald

1

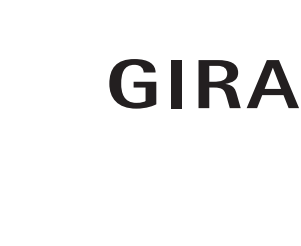

Descarga eléctrica en caso de contacto con piezas bajo tensión en el entorno de montaje.

La descarga eléctrica puede producir la muerte.

Desconecte el dispositivo antes de comenzar con el trabajo y cubra todas las piezas bajo tensión que se encuentren en el entorno.

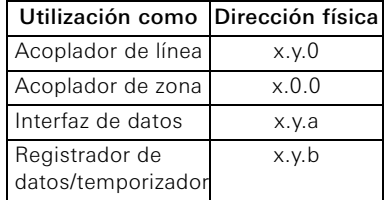

Router IP KNX 2167 00

Interfaz IP KNX 2168 00

Gira

Giersiepen GmbH & Co. KG Sistemas para instalaciones

eléctricas P.O. Box 1220 42461 Radevormwald Tlfn. +49 (0) 2195 / 602 - 0 Fax +49 (0) 2195 / 602 - 339

www.gira.de info@gira.de